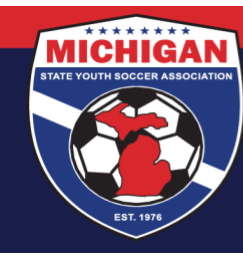

**Michigan State Youth Soccer Association** 

## **How To Submit An Online Tournament Sanctioning Application (New Tournaments)\***

\*If you already have a username & password, skip to step 3

- 1. Go to<https://htgsports.net/tournamentcenter.aspx>
- 2. Scroll down to find "Register Are you a Coach/Team Administrator…"
	- Select your state and whether you're a Manager or Tournament Director
	- Fill out the information on the page completely. It is strongly recommended that you use the name of the tournament as your username
- 3. On the main page, log-in using your new username and password
- 4. Click on "Host a Tournament"
- 5. Click on "New Tournament"
- 6. You may encounter messages from sponsors after reading what they have to offer you, click on "Continue" at the bottom of the page
- 7. Fill out the information regarding your tournament
	- "Hosting Organization" is the name of your sponsoring league
	- Be truthful regarding the competitive quality of your tournament
	- "Designated Official of Hosting Organization" must be the PRESIDENT of your sponsoring league
	- Entering your club contact information (address, phone, etc) in the Designated Official section is permissible
	- If you want referees from out of the area to be able to participate in your event, click "Yes" when it asks if Guest Referee Applications will be accepted
	- When you are filling in your referee assignor information, keep in mind that this person must be (or become) a USSF certified assignor for the same year of the tournament
	- Next to "Age Groups" click on "Add Age Group". Fill out the information, save it, and repeat for all age groups in the tournament
	- Tournaments sanctioned by MSYSA are allowed to offer individual 1<sup>st</sup> and 2<sup>nd</sup> place awards to ALL age groups
	- Phone numbers are required in all sections. A club office phone number is acceptable
	- You will need to submit your rules to MSYSA at the time of this application
		- i. Email rules packets to Brandon Francis at [bfrancis@michiganyouthsoccer.org](mailto:bfrancis@michiganyouthsoccer.org)
	- You may upload tournament logos and sponsor logos
	- You may highlight deadlines, important tournament information, and/or other relevant information in the Tournament Information portion of the application
- 8. Click "Submit".

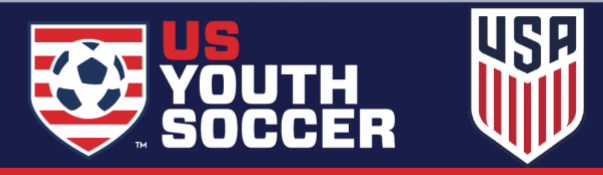